Tutorials > Skinning Tutorials > XHTML Template to DNN Skin1

# **How to create a DotNetNuke CSS skin from an XHTML template – part 1**

**By Lee Sykes December 2007**

**In this tutorial we demonstrate how to convert a free open source XHTML pure CSS template into a DotNetNuke skin.**

We demonstrate how to convert the andreas01 template created by Andreas Viklund. Here you can download the complete andreas01 DotNetNuke skin for free.

There are 1000s of template designs available for free download, some of the sites where you can download the templates from are:

- Open Source Web Design: http://www.oswd.org
- Open Web Design: http://www.openwebdesign.org Open Designs: http://opendesigns.org
- Andreas Viklund: http://andreasviklund.com

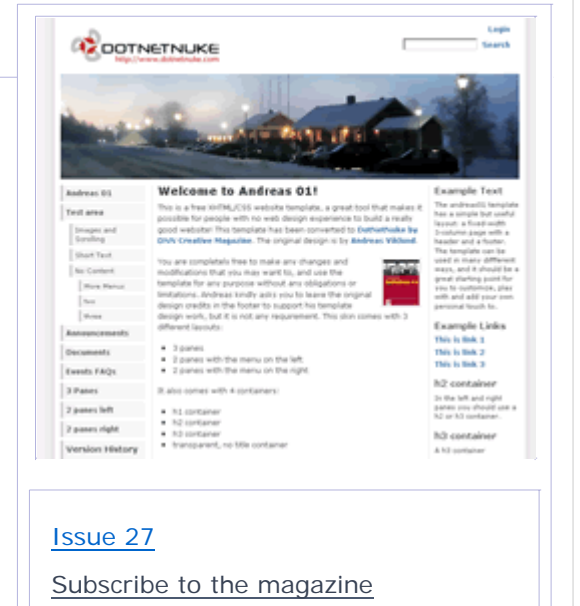

After viewing this tutorial you will be able to convert any of these 1000s of free templates into a DotNetNuke skin.

This tutorial is in two parts, part 1 covers how to transfer the structure of an XHTML template into a DotNetNuke skin and how to adapt it to create the content panes, the menu and various DotNetNuke tokens and part 2 (released in the next issue) covers how to create the containers, semantically coding the content, styling and formatting the content, overriding the DotNetNuke default classes, how to easily add the additional skin layout variations, and how to setup and create a print.css file so that you can style your own print layout of the skin.

Part 1 of the tutorial comes complete with 6 videos.

# **Video 1 - Introduction and preparations**

- Introduction
- Open source XHTML template websites
- Warnings and checks
- Considerations
- Viewing the original XHTML template files
- Copying and preparing the files for DotNetNuke
- Opening the dnn\_andreas folder as a website in Visual Web Developer Express

Time Length: 9min 1sec

# **Video 2 - Creation of content panes**

- Overview of: index.doctype.xml and skin.xml
- Editing the index.html file
- Removing head section html code
- Viewing the original template in a browser
- $\blacksquare$  How to replace the site title with the DotNetNuke logo
- Removing the included layouts text
- Removing the unordered list menu replacing with the HouseMenu
- The announce class
- Removing the text content and converting to a left content pane
- The extras id
- Removing the text content and converting to a right content pane
- The content id
- Removing the text content and converting to the main content pane
- The footer id
- Removing the copyright text and replacing it with the DotNetNuke tokens: copyright, terms, privacy
- How to add the DotNetNuke control panel

Time Length: 11min 29secs

### **Video 3 - Login links and packaging skin**

- $\blacksquare$  How to add and position the login / register links
- Creating the skin.css file
- **Editing the skin.xml file to configure the HouseMenu**
- How to zip up the files to create the DotNetNuke skin installation package
- How to install the skin package to DotNetNuke
- Creating a new page and assigning the new skin to the page
- Viewing the skin

Time Length: 9min 24secs

# **Video 4 - How to fix layout display problems**

- Web Developers Toolbar for troubleshooting
- How to fix the display of the image overlapping the logo and login links
- How to fix the positioning and spacing of the logo and login links
- Transferring the settings from the web developers toolbar to VWD
- **Uploading the skin.css file directly to the DotNetNuke installation**
- Viewing the skin

Time Length: 7min 20secs

#### **Video 5 - How to create the menu**

- Styling the menu
- Viewing the original menu source code
- Comparing with the HouseMenu source code
- Viewing the menu CSS code using the web developer toolbar
- Editing the CSS code to style the HouseMenu
- How to style menu items to show the current page

Time Length: 8min 8secs

#### **Video 6 - Adding the search box and validating the skin**

- Transferring the settings from the web developers toolbar to VWD
- Uploading the skin and viewing the changes in DotNetNuke
- How to add the search box and position it in the skin
- How to validate the skin using the W3C
- Enabling XHTML compliance in DotNetNuke
- Validating for XHTML compliance

Time Length: 6min 10secs

Part 1 Total Time Length: 51min 32secs

#### **References**

HouseMenu (download skin object version 1.4.1) How to install and configure the House of Nuke menu for a DotNetNuke skin

#### **You need to Subscribe as a member of DNN Creative Magazine and Login to download this video tutorial.**

# **Recommended Tutorials**

Skinning:

XHTML Compliant DotNetNuke 4.4. and 4.5 - part 2 How to configure an XHTML compliant DotNetNuke 4.4 How to select DOC TYPES in DotNetNuke 4.4 Quirks, Standard Compliance modes and Doc Types How to fix the [DROPDOWNACTIONS] token bug in DotNetNuke 4.4.1 How to create a pure CSS skin Simple Red Leaf CSS Skin Reducing the DotNetNuke CSS file sizes XHTML and best practice coding for skins and modules in DotNetNuke CSS Shorthand code in DotNetNuke Introduction to CSS and inheritance in DotNetNuke skins Semantic Code and Header Tags in DotNetNuke Skins Troubleshooting DotNetNuke Skins Pure CSS SEO Layouts for DotNetNuke skins Multiple skin layouts using skinname.css

Administrators: How to Upgrade DotNetNuke v3.x to v4.1.1 Software Piracy - A Small Business Epidemic

December 03, 2007

Copyright 2007 DNN Creative Magazine Terms of Use Privacy Statement

DotNetNuke® is a registered trademark of Perpetual Motion Interactive Systems Inc.

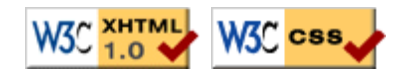